## **Exhibitor 0006**

? Unknown Attachment

## **Instructions**

- ?
- 1. Click on in the upper right corner of the page to open the editor.
- 2. Modify the list of team members in the Excerpt box. )The Excerpt box will appear once you edit the page).
- 3. Click on
- P Unknown Attachment<br>Update in the lower right corner of the editor to save your changes.
	- Unknown Attachment ?

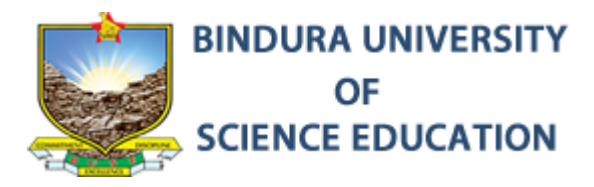

Bindura University

<https://www.buse.ac.zw/>